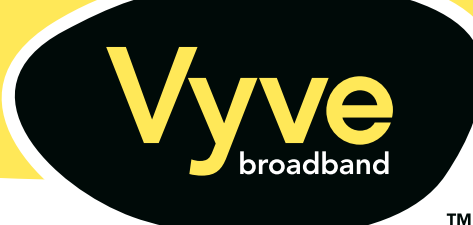

5

## Installing your wireless modem

- 1) If your computer is connected to your current modem **4** or a router, you must first shut down your computer and turn off the router. Tablets, smartphones and any other Wi-Fi devices are unaffected.
- 2 Disconnect your current modem from your computer or<br>
Fouter and unplug the power cable from the electrical router and unplug the power cable from the electrical wall outlet. Then follow these steps in order:
	- Disconnect the power cable from the modem.
	- Disconnect the Ethernet cable from the modem.
	- Disconnect the RG6 coax cable from the modem.
- **3** Attach the RG6 coax cable to the new modem.
- **4** Attach the power cable to the new modem.
- 5 Wait for your new modem to sync with the Vyve Broadband network. This will take approximately 5 minutes. The lights on the modem will turn green when the sync is complete.
- **6** Attach the Ethernet cable to the new modem.
- ARRIS  $\overline{\phantom{a}}$  Attach the other end of the Ethernet cable to your computer or router. Restart your computer and router (if applicable). If you have a router, your computer and any Wi-Fi-based devices should automatically connect to the router's existing settings.

*Instructions continued on reverse*

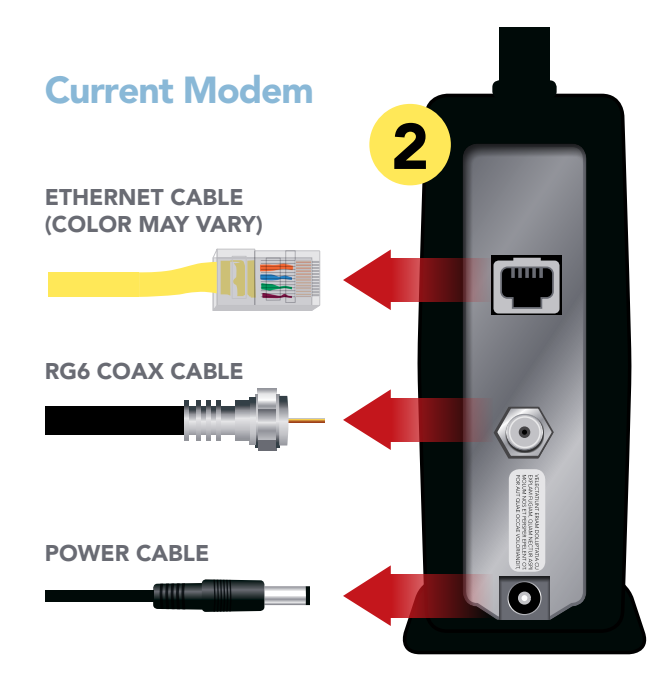

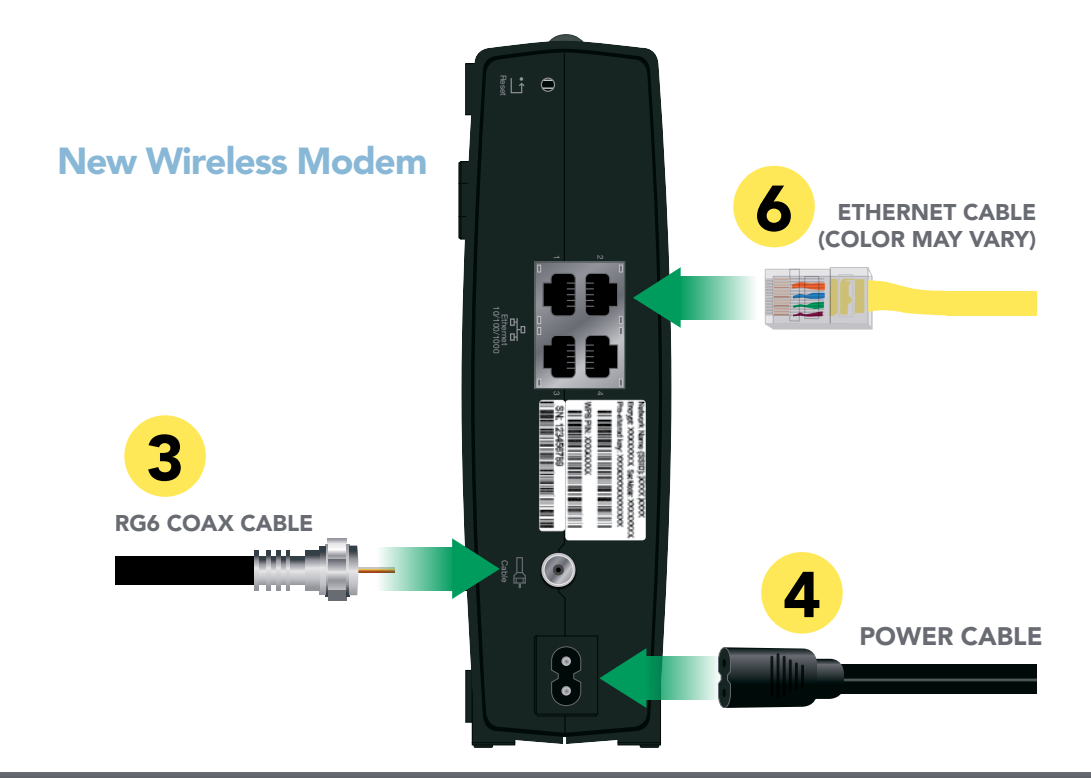

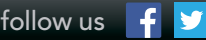

 This modem has a wireless LAN security pre-set. That means it's already secure and ready to go! See the security label on the modem for the factory security settings: network name (SSID), encryption method, network key and WPS PIN. 8

 You must set up your computer and other devices to work with the modem's pre-set security settings. You should refer to your owner's manual for instructions. On most computer systems, just select the network name (SSID) and enter the encryption key found on the security label on the modem. If your computer or device supports WiFi Alliance WPS (Wireless Protected Setup), activate WPS on your computer or device and the modem simultaneously to set up your system security.

 If you need to modify the modem's default wireless security settings, or if you want to configure any other wireless LAN settings, use the following instructions:

### ACCESSING THE CONFIGURATION INTERFACE

- 1 a) If you've already set up security on your computer to access the wireless LAN on the modem, use the connection utility for your operating system to connect to the wireless LAN using its network name (SSID), as shown on the security label on the modem.
	- b) If you cannot access the wireless LAN, you must first establish a wired Ethernet connection between your computer and the modem.

2 In your Web browser (such as Google Chrome, Internet Explorer and Firefox), open the page http://192.168.0.1/ to access the wireless router setup.

A login screen will appear. The default user name is **admin**, and the default password is **password**, all in lowercase letters.

**3** Enter the above user name and password, then click the Apply button to log in.

The System Basic Setup screen will appear.

4 Use the online help information to change your modem setting. Most of the options that you may want to set—such as the security mode and setting a system password—can be accessed on the System Basic Setup screen.

### SETTING PARENTAL CONTROLS

The Parental Controls feature allows you to block specified keywords from being searched and websites from being accessed. You can also specify trusted computers in the network that are not affected by the parental controls.

Follow these steps to set up your Parental Controls:

- 1 Access and log into the interface as explained above in Accessing the Configuration Interface.
- 2 Click the Firewall tab and then click Parental Controls in the side menu to view the Parental Controls screen.
- 3 Check the Enable Parental Controls checkbox and click the Apply button.

# Need some help?

Our tech experts can walk you through any problems you have with your new modem installation, 24/7.

### JUST CALL 855.FOR.VYVE

#### IMPORTANT NOTICE:

This Equipment belongs to Vyve Broadband. By removing this Equipment from its packaging and/or putting it into use, you affirmatively agree to the terms and conditions outlined in this notice, and you also agree only to use this Equipment to receive and enable your reception of Vyve's services pursuant to Vyve's Residential HSI Customer Agreement. EXCLUDING DEFECTS, YOU ARE DIRECTLY RESPONSIBLE FOR LOSS, REPAIR, REPLACEMENT, AND OTHER DAMAGES, FEES AND/OR APPLICABLE CHARGES ASSOCIATED WITH THIS EQUIPMENT, ITS USE AND SAFE RETURN TO VYVE AFTER SERVICE TERMINATION.

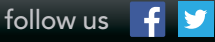